## SCRATCH – programowanie

## I. Programy do samodzielnego wykonania:

- 1. Stwórz program w którym duszek po naciśnięciu zielonej flagi ustawi się dokładnie w środku sceny. Skorzystaj ze skryptów z grupy: Zdarzenia i Ruch. Pamiętaj, że programujesz duszka!
- 2. Stwórz program w którym duszek będzie poruszał się po scenie przy pomocy klawiszy sterowania kursorem (strzałek). Skorzystaj ze skryptów: Zdarzenia i Ruch. Pamiętaj, że programujesz duszka!
- 3. Napisz program w którym duszek wykreśli kwadrat. Skorzystaj z bloków: Zdarzenia, Kontrola, Ruch, Wygląd.
- 4. Stwórz program w którym po naciśnięciu klawisza "n" scena zmieni się na następną, a po naciśnięciu klawisza "p" scena zmieni się na poprzednią. Pamiętaj, że w tym przypadku program tworzysz dla sceny nie dla duszka!
- 5. Napisz program, w którym duszek będzie poruszał się zawsze za kursorem myszki.
- 6. Napisz program, który będzie zliczał ilość kliknięć w danego duszka, stwórz i wykorzystaj odpowiednią zmienną np. punkty.

## II. Gotowe programy do przerobienia:

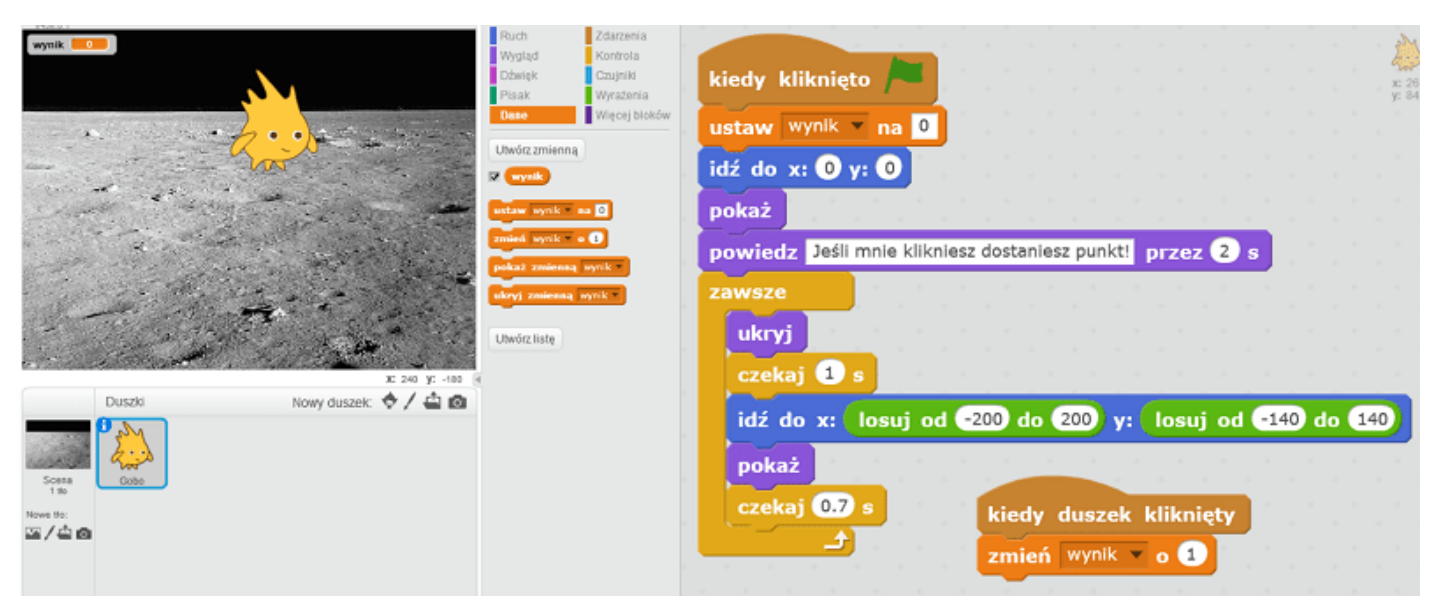

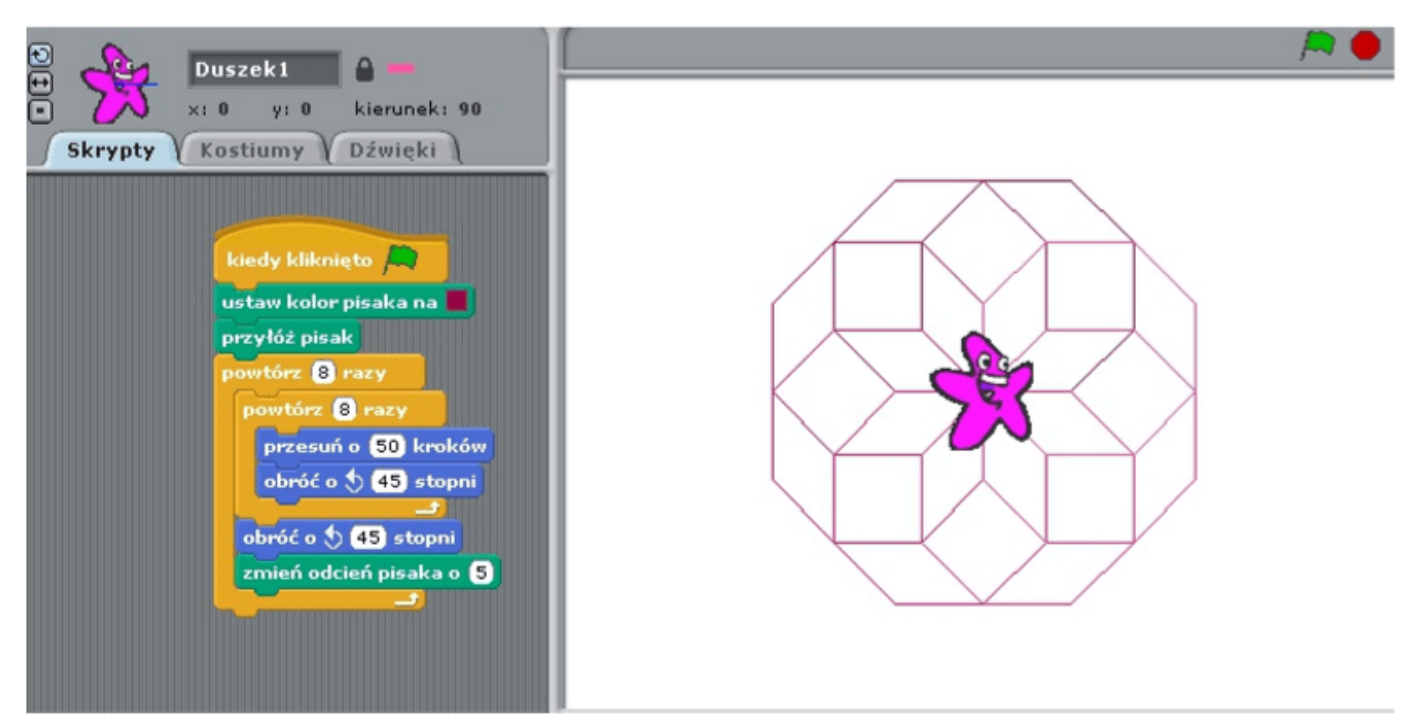